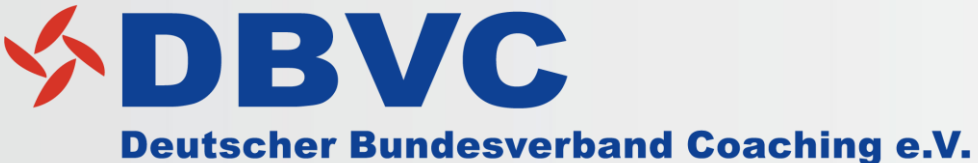

**Der Business Coaching-Verband** 

# DBVC Mitglieder App – Tipps & Hinweise

www.dbvc.de/app

Ihr Ansprechpartner: Johann Töws Kontakt: marketing@dbvc.de

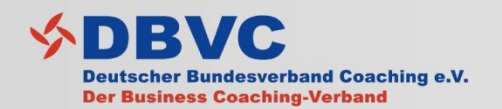

DBVC App

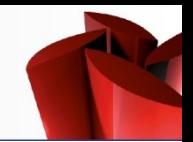

"Mit der DBVC App erhalten Sie aktuelle News rund um den Verband sowie die Möglichkeit zum Dialog & Austausch mit anderen Mitgliedern. Die App können Sie auf Ihre mobilen Endgeräte und auch als Desktopversion auf Ihren Rechner nutzen."

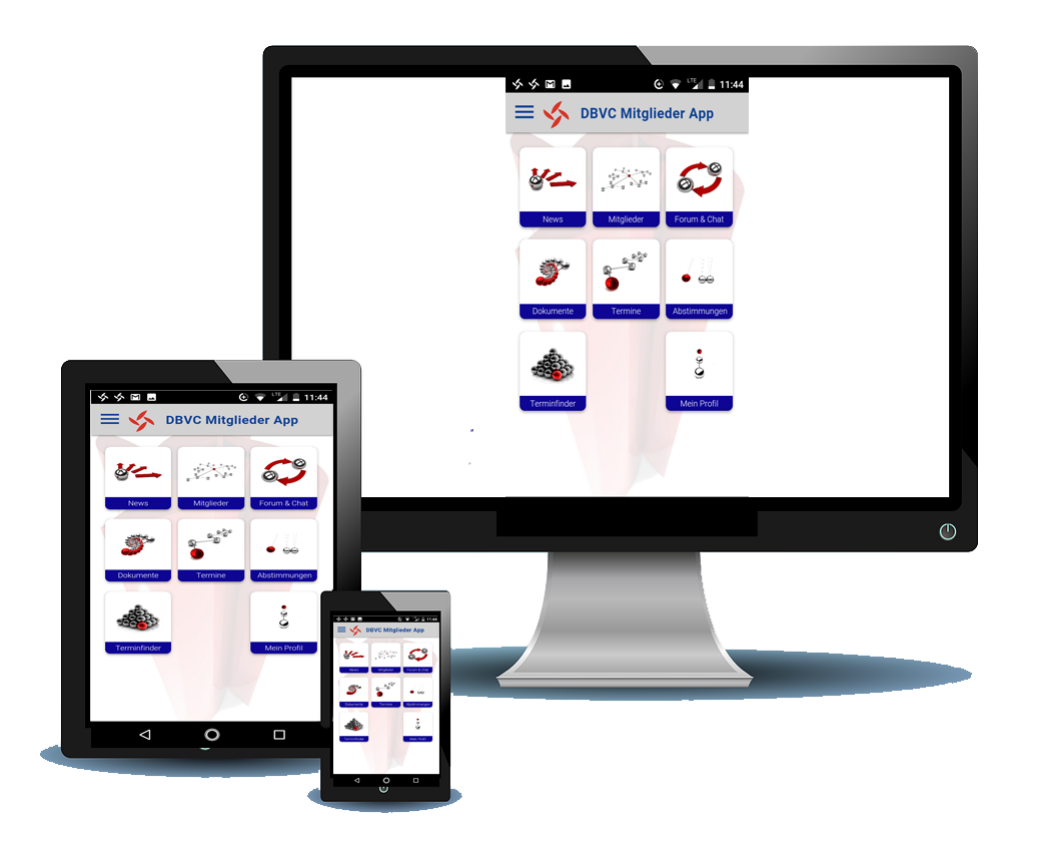

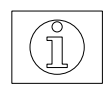

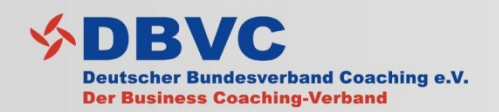

Download

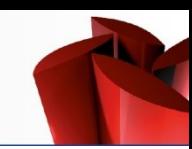

จ กั

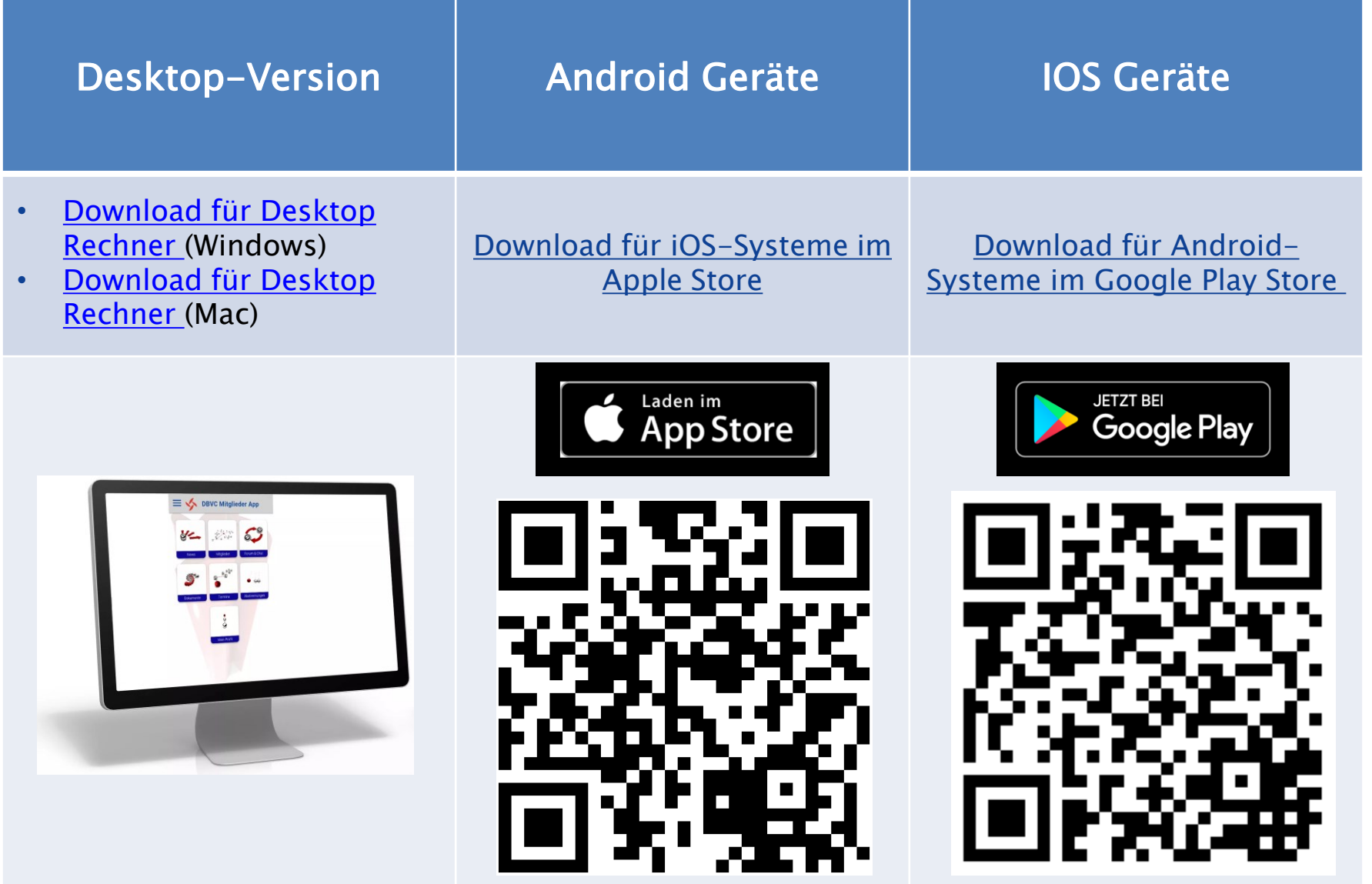

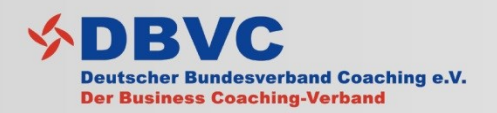

Anmelden

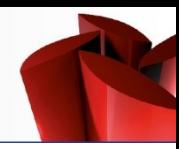

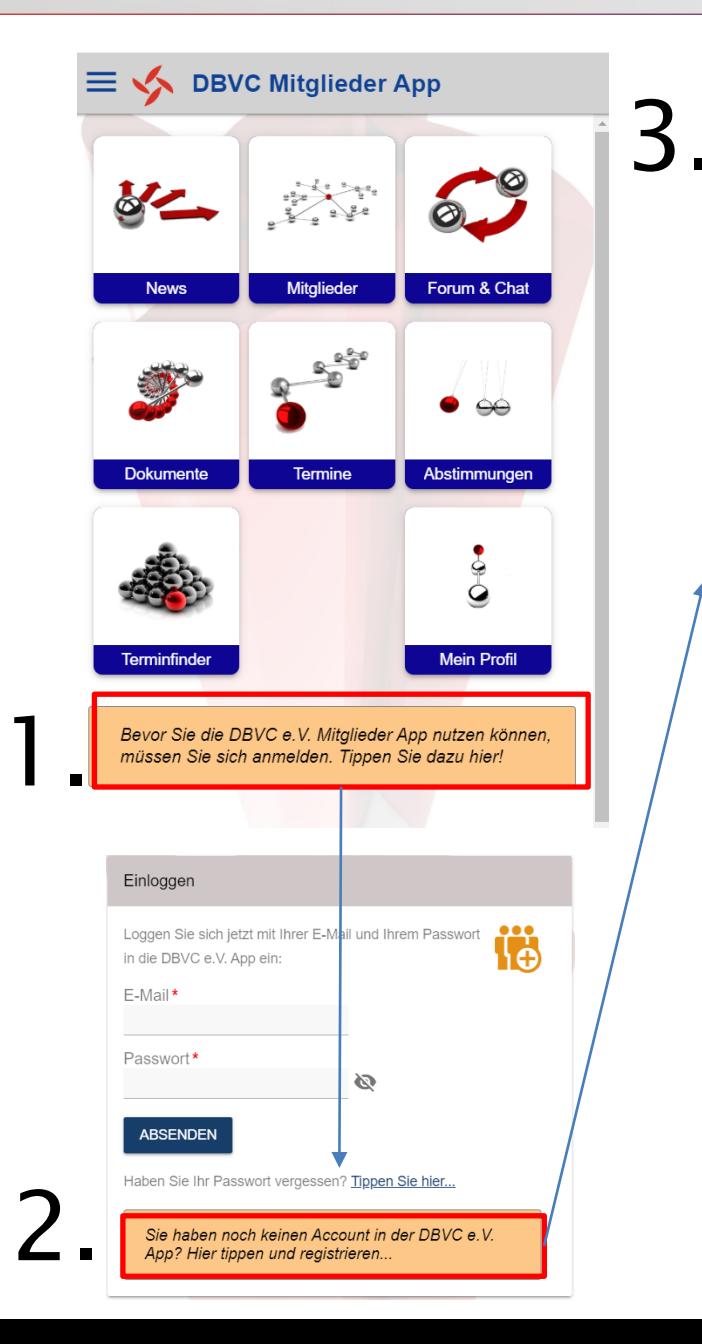

#### Nur erforderlich vor der ersten Nutzung!

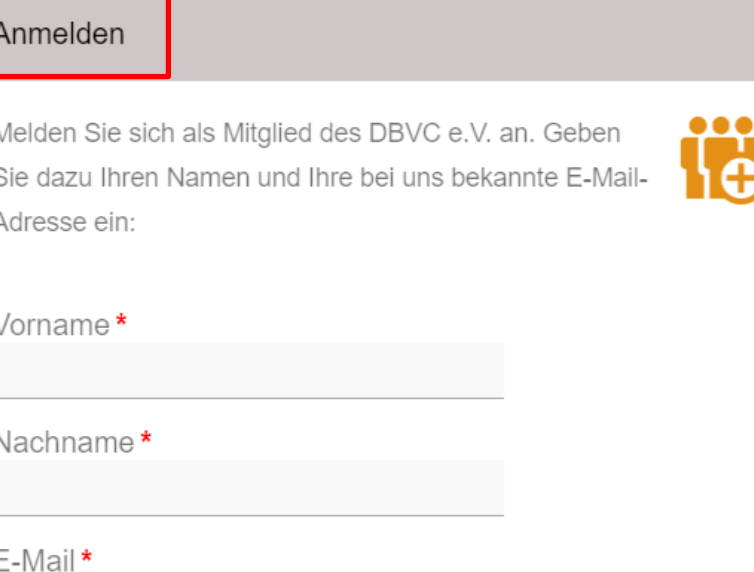

Ich bin damit einverstanden, dass diese App meine Daten gemäss der Datenschutzerklärung verarbeitet und speichert.\*

WEITER...

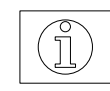

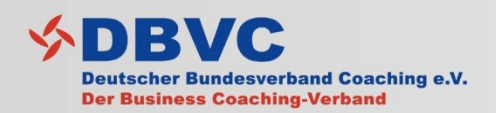

Einloggen

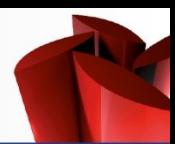

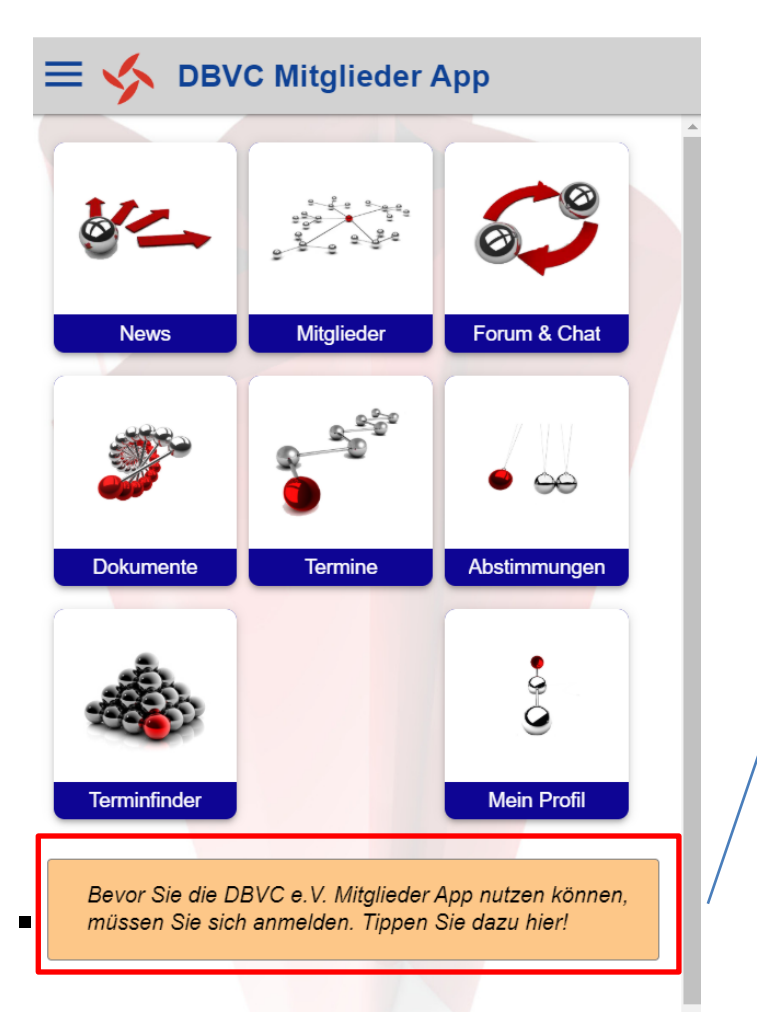

1.

### Nur möglich wenn Sie sich bereits angemeldet haben!

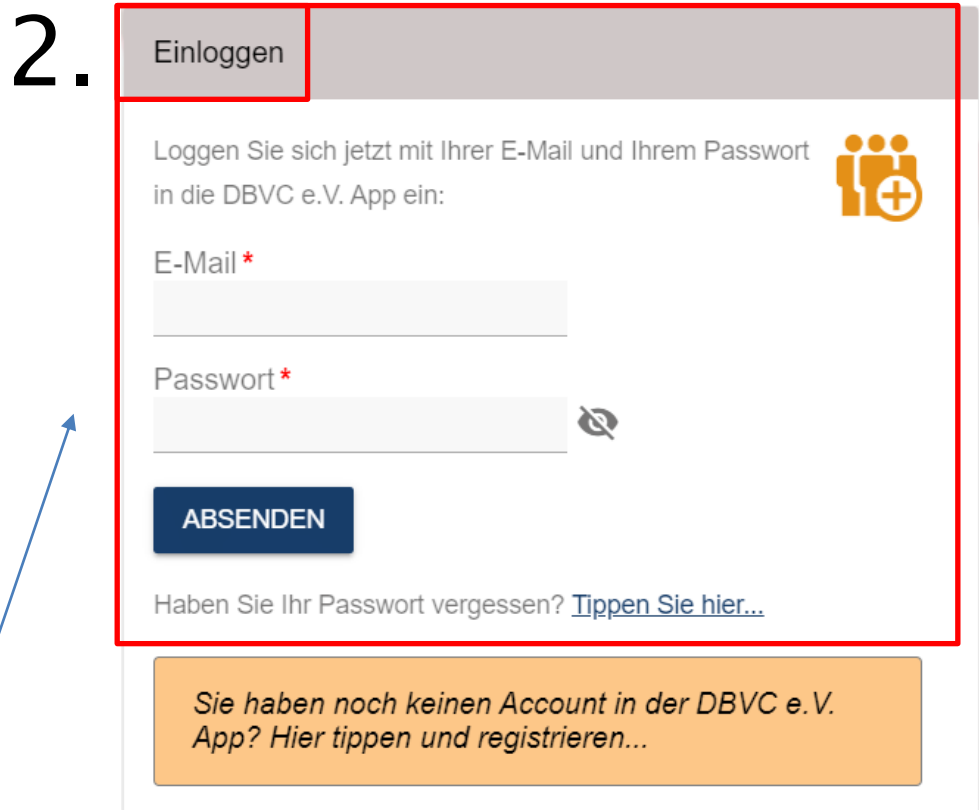

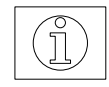

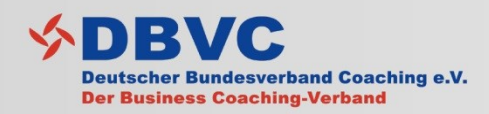

# Logout/Einstellungen

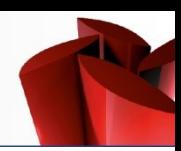

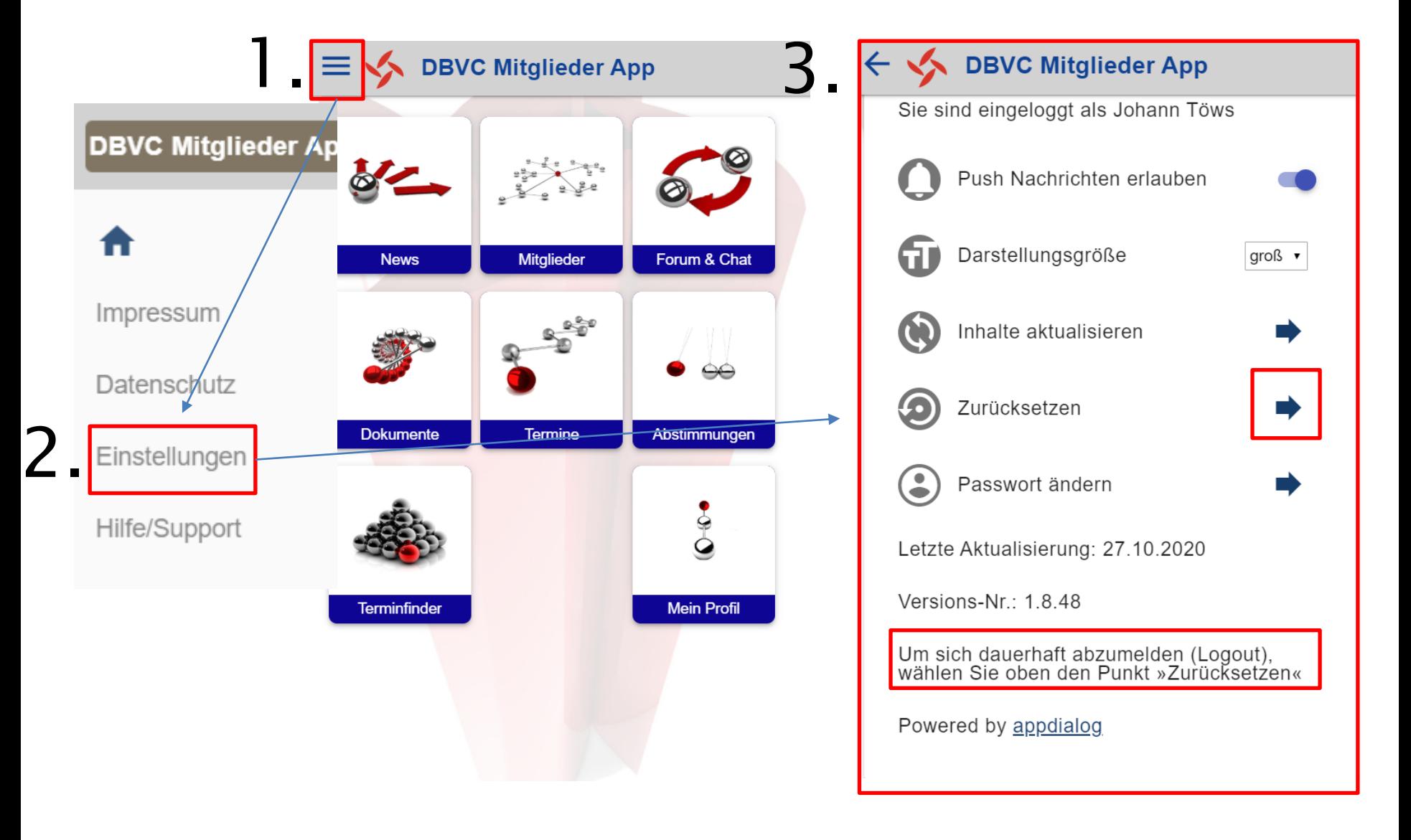

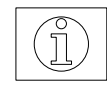

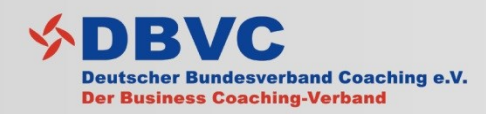

# Inhalte aktualisieren

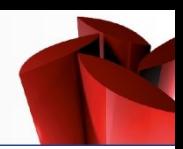

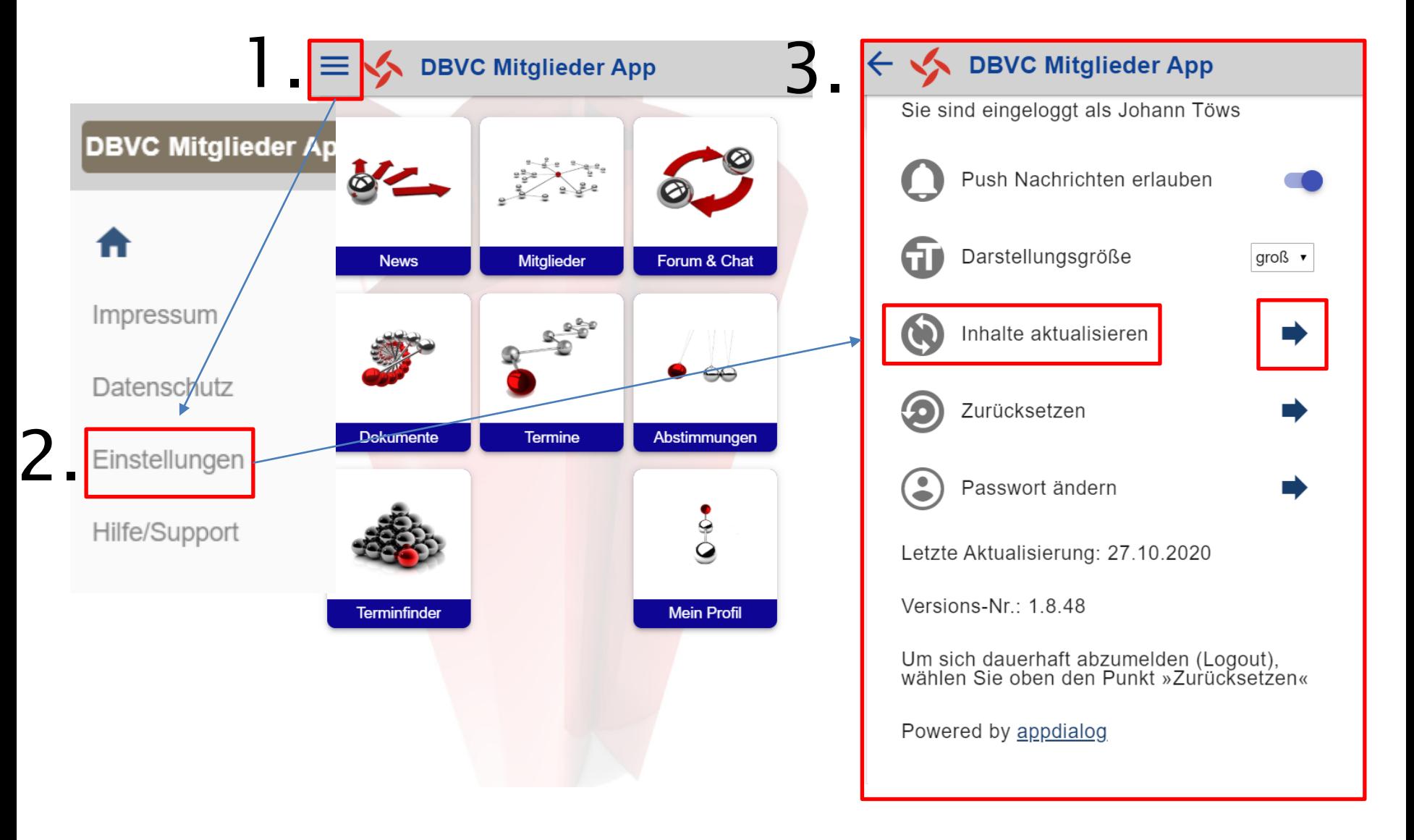

Im Normalfall aktualisiert die App automatisch!

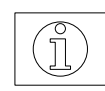

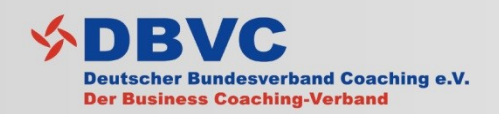

# Feature: "Mein Profil"

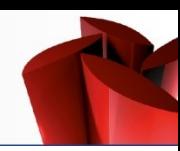

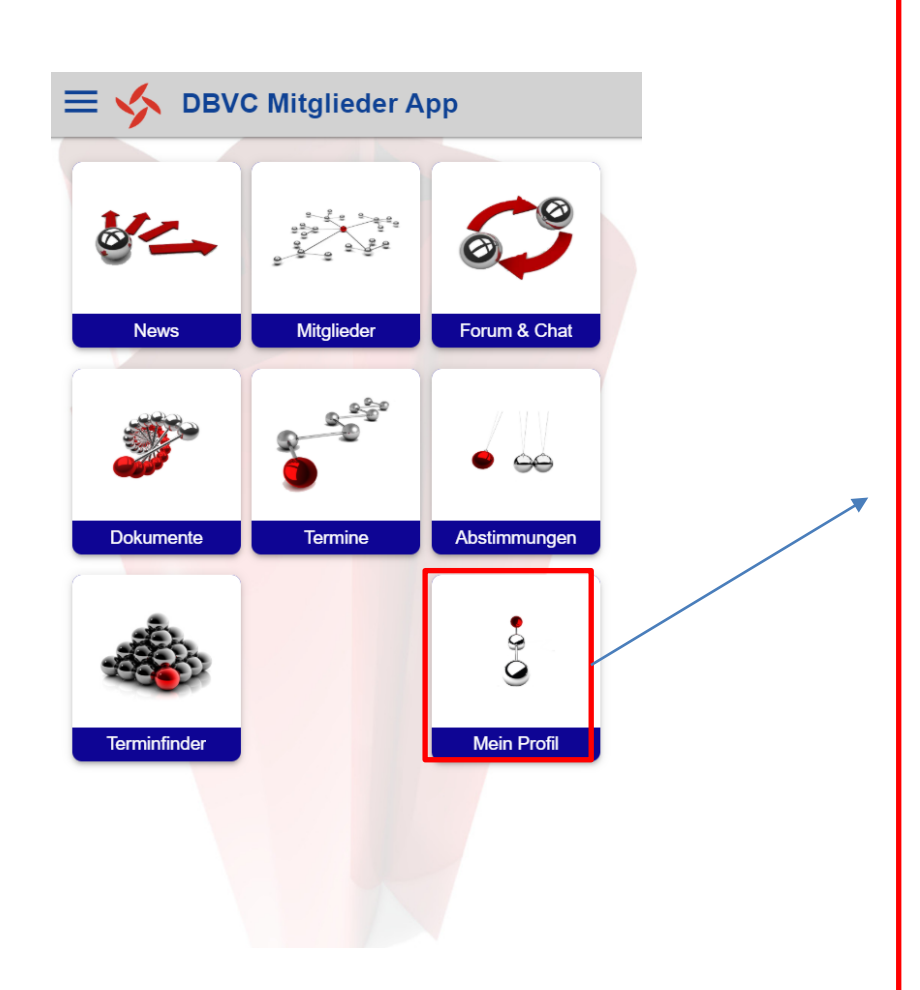

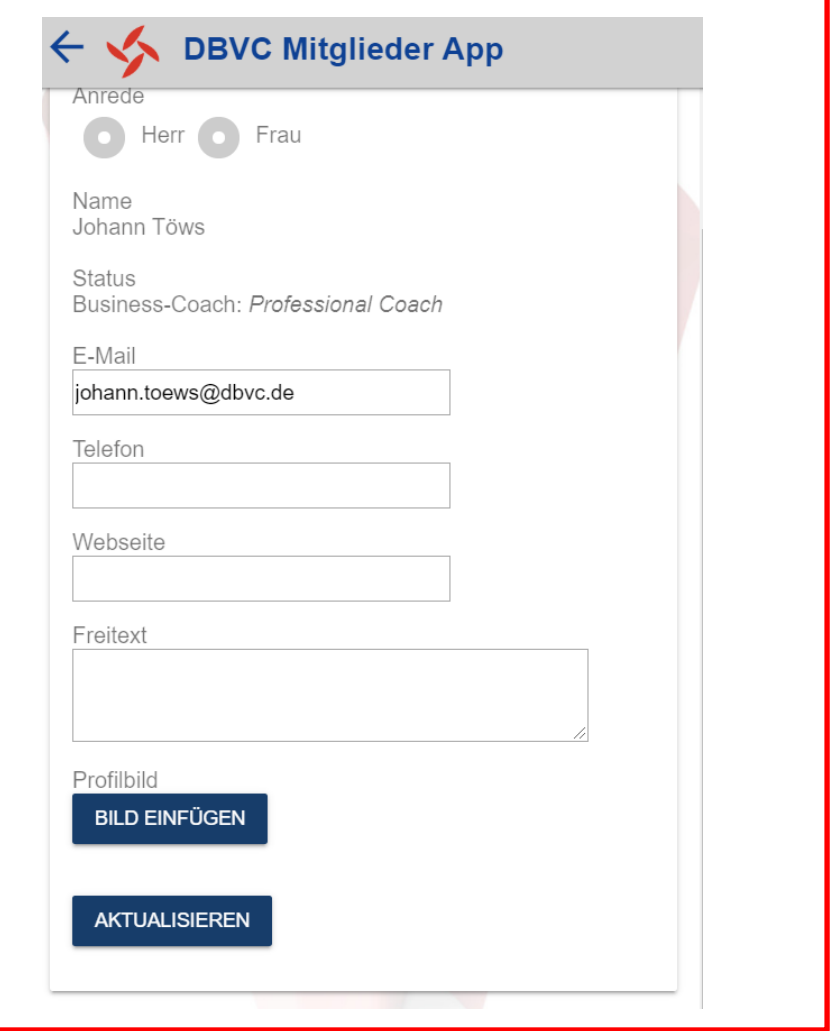

Unter "Mein Profil" können Sie nach dem Herunterladen und Registrieren ihr eigenes Profil verfeinern mit Kontaktdaten, Profilbild und weiteren Freitextangaben

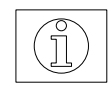

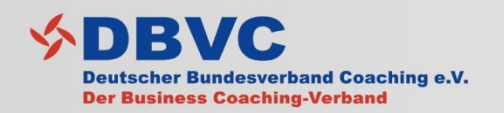

## Feature: "News"

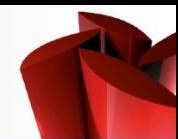

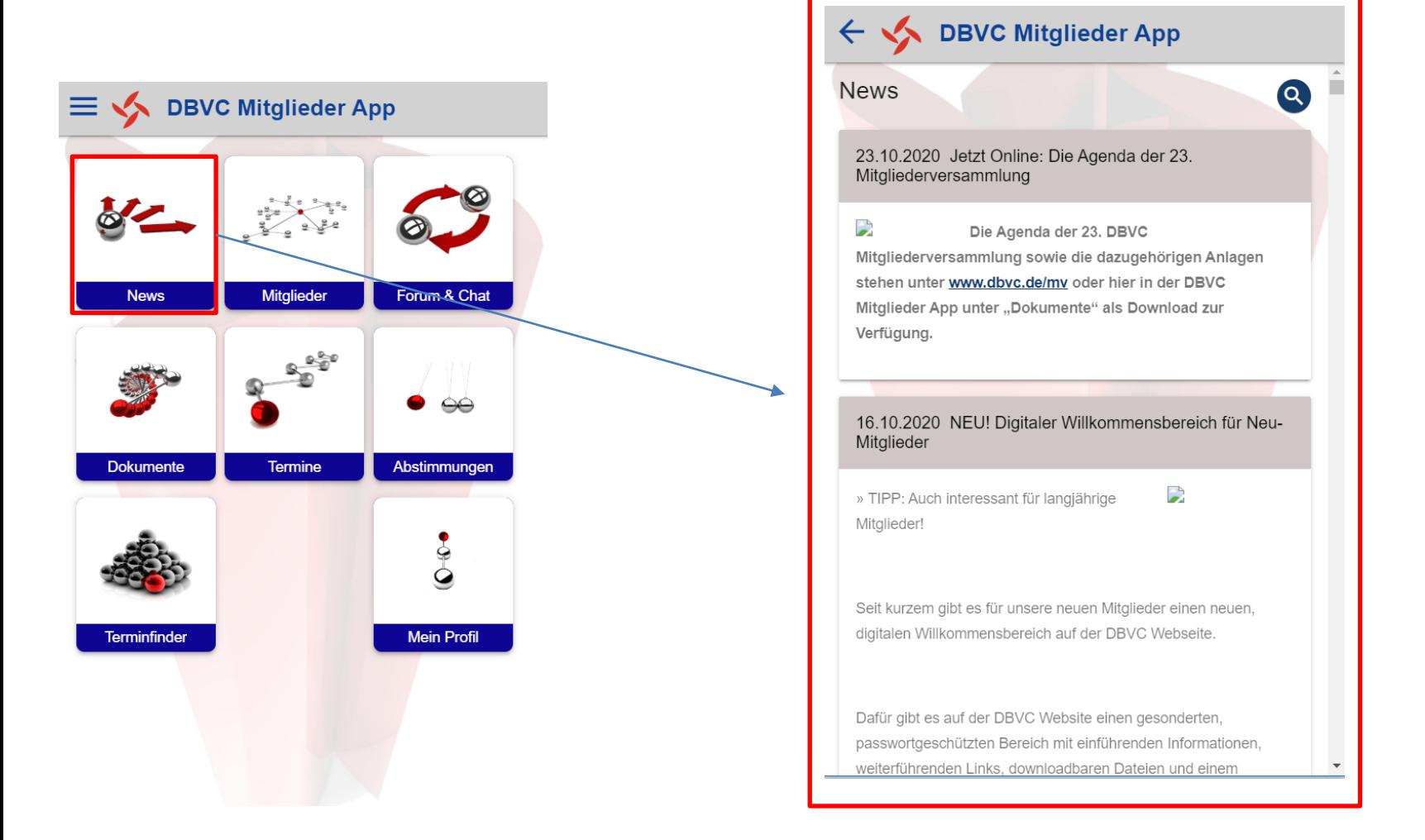

Unter "News" werden verbandsrelevante Nachrichten veröffentlicht. Die Nachrichten werden von der DBVC Geschäftsstelle eingestellt und auch als "Push-Nachricht" an alle registrierten Mitglieder geschickt.

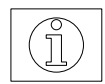

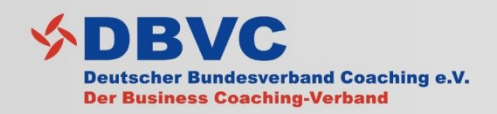

## Feature: "Mitglieder"

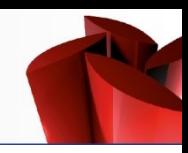

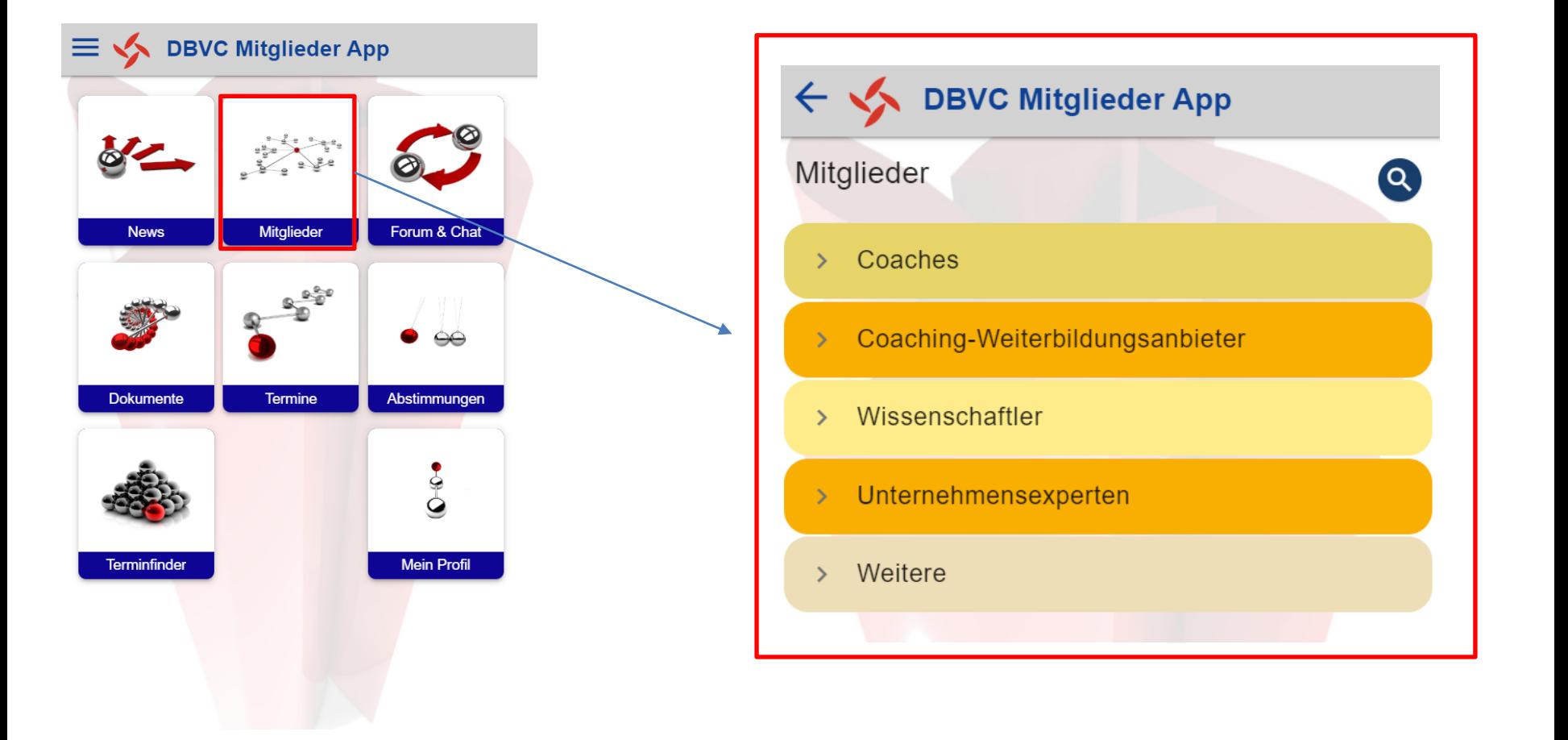

Unter "Mitglieder" finden Sie alle, in der App registrierten, DBVC Mitglieder. Diese werden hier unterteilt nach den "Vier-Säulen" des DBVC dargestellt.

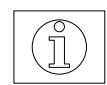

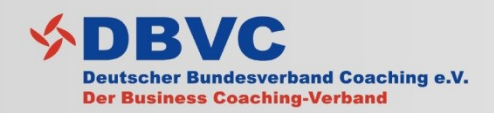

## Feature: "Forum & Chat"

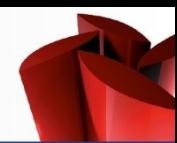

 $\widetilde{\mathbb{T}}$ 

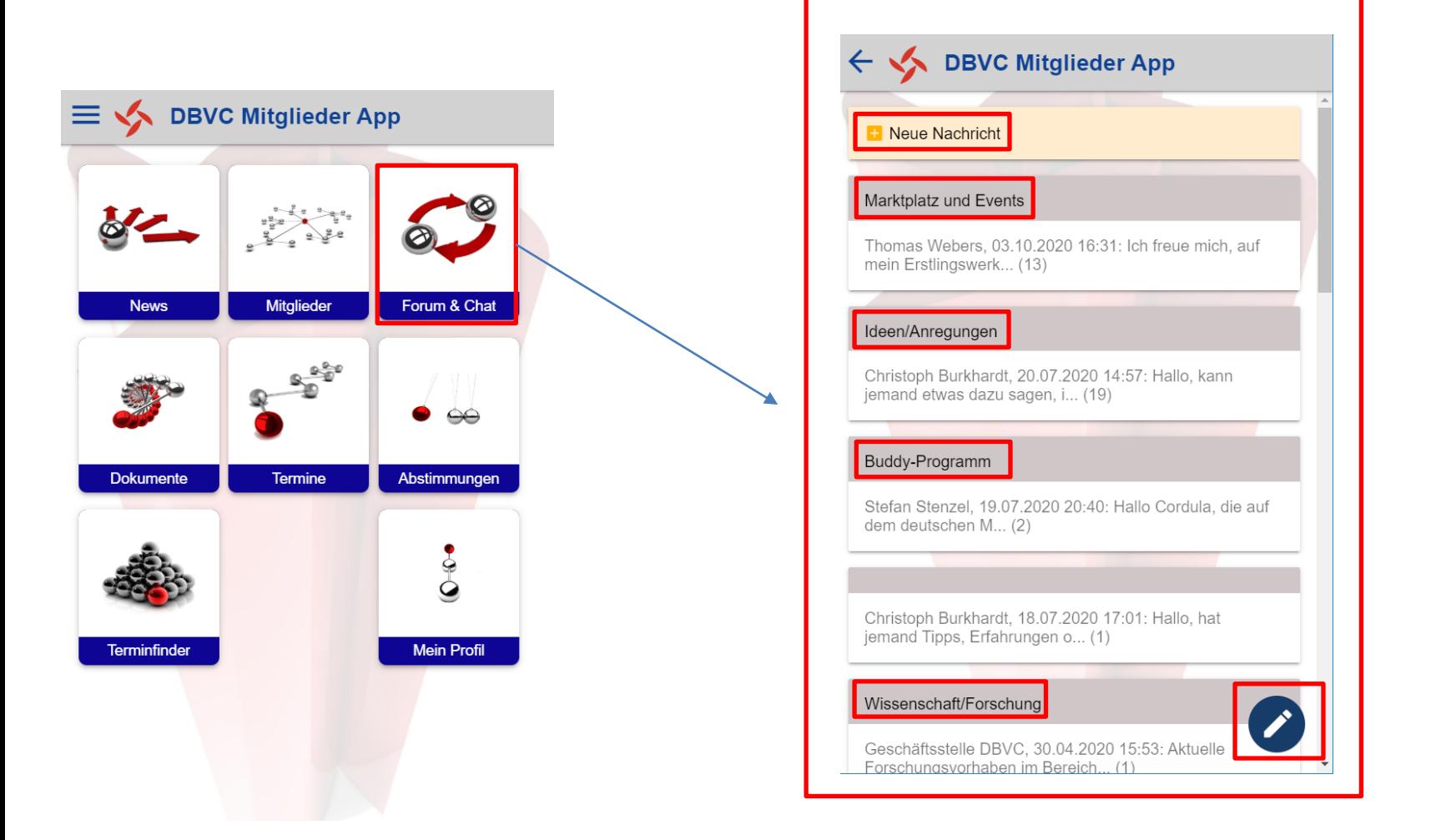

Unter "Forum & Chat" können Sie zum Einem sich zu bestimmten Themen in der Art eines Forums austauschen. Und zum anderen können Sie gezielt ein oder mehrere registrierte Mitglieder in Form eines Chats anschreiben.

Im Forum und im Chat können Sie Ihren Nachrichten auch Dokumente (Bild, PDF) anhängen.

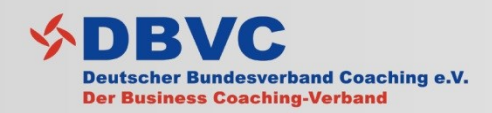

# Feature: "Dokumente"

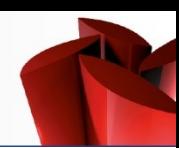

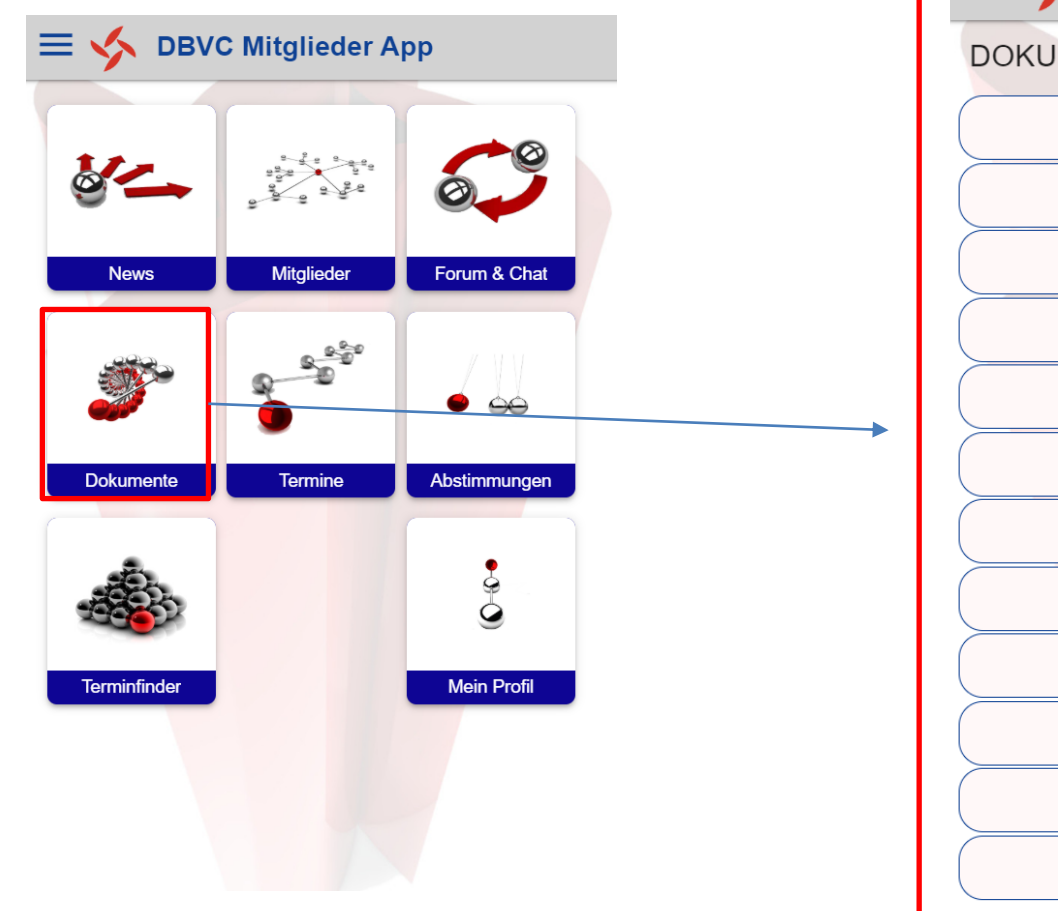

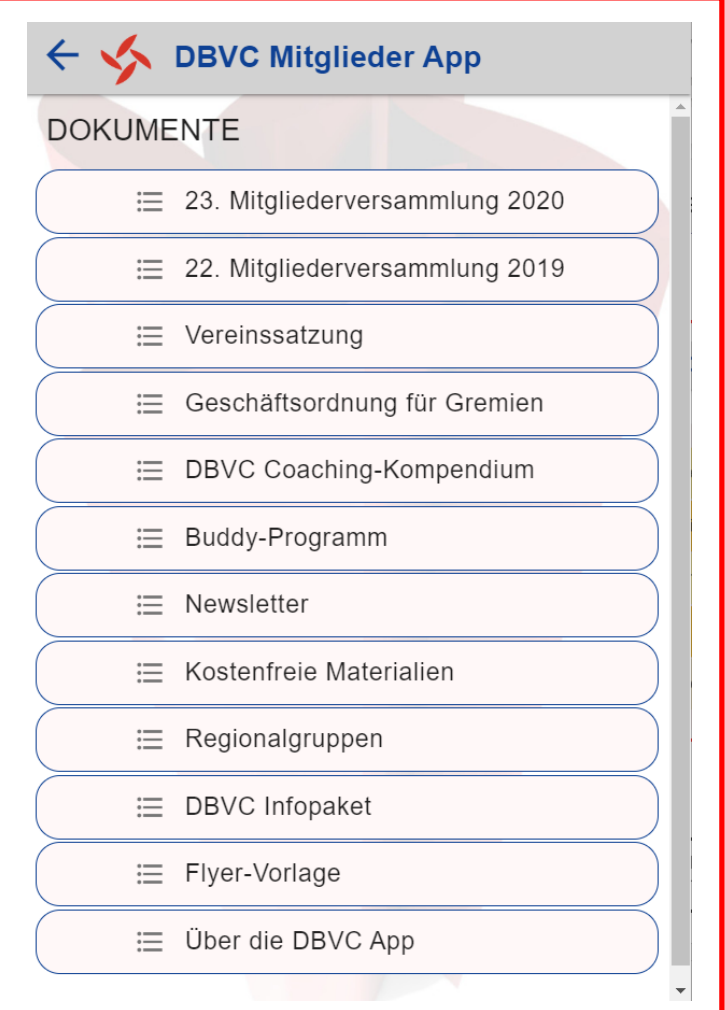

Unter "Dokumente" erhalten Sie Text- oder PDF-Downloads, die für Sie als Mitglieder relevant sind und über Gremien- bzw. Regionalgruppenleiter oder die DBVC Geschäftsstelle eingestellt werden können.

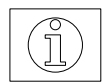

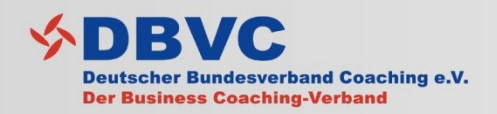

Feature: "Termine"

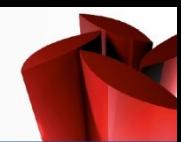

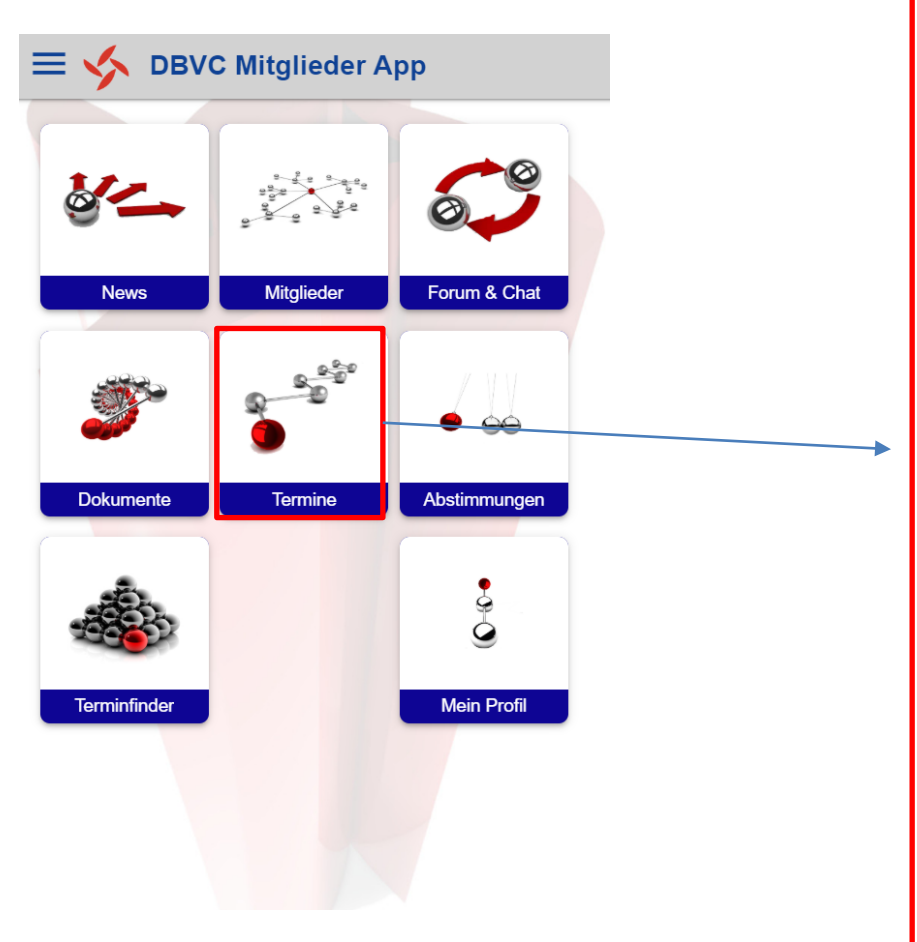

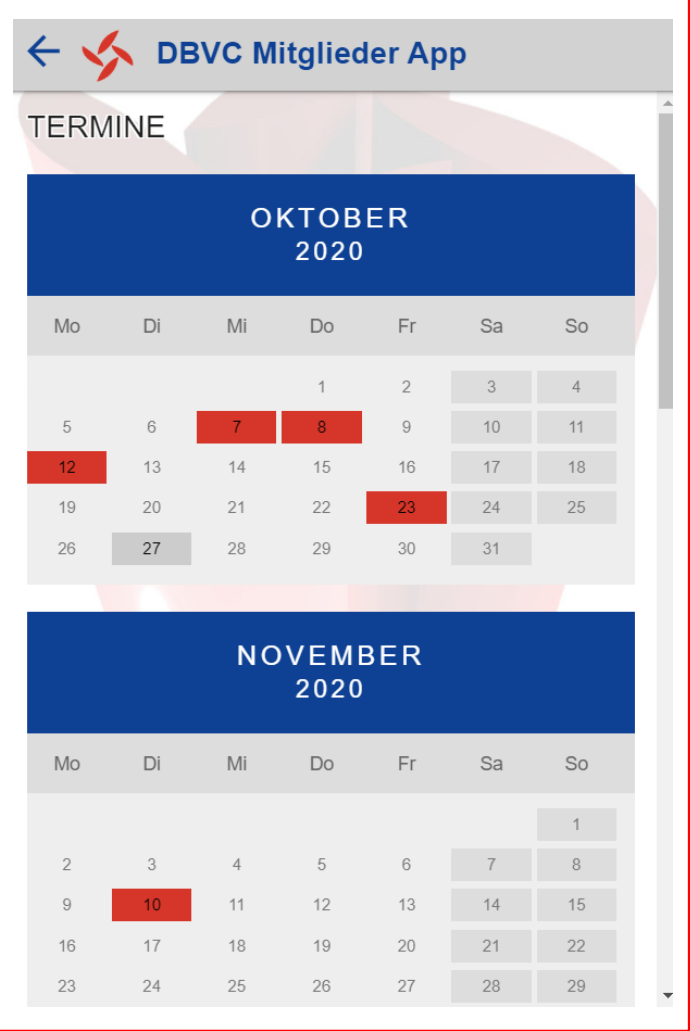

Unter "Termine" finden Sie im Monatsformat an welchen Tagen Verbandstermine bestehen: Gremientreffen, Regionalgruppentreffen und die Mitgliederversammlung. Berechtigte Mitglieder können hier eigenständig Termine eintragen, z.B. Gremienleiter und Regionalgruppenleiter.

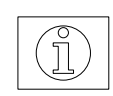

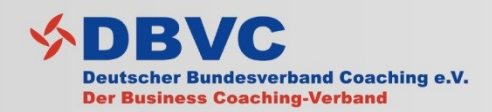

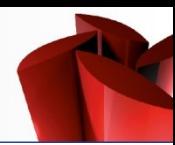

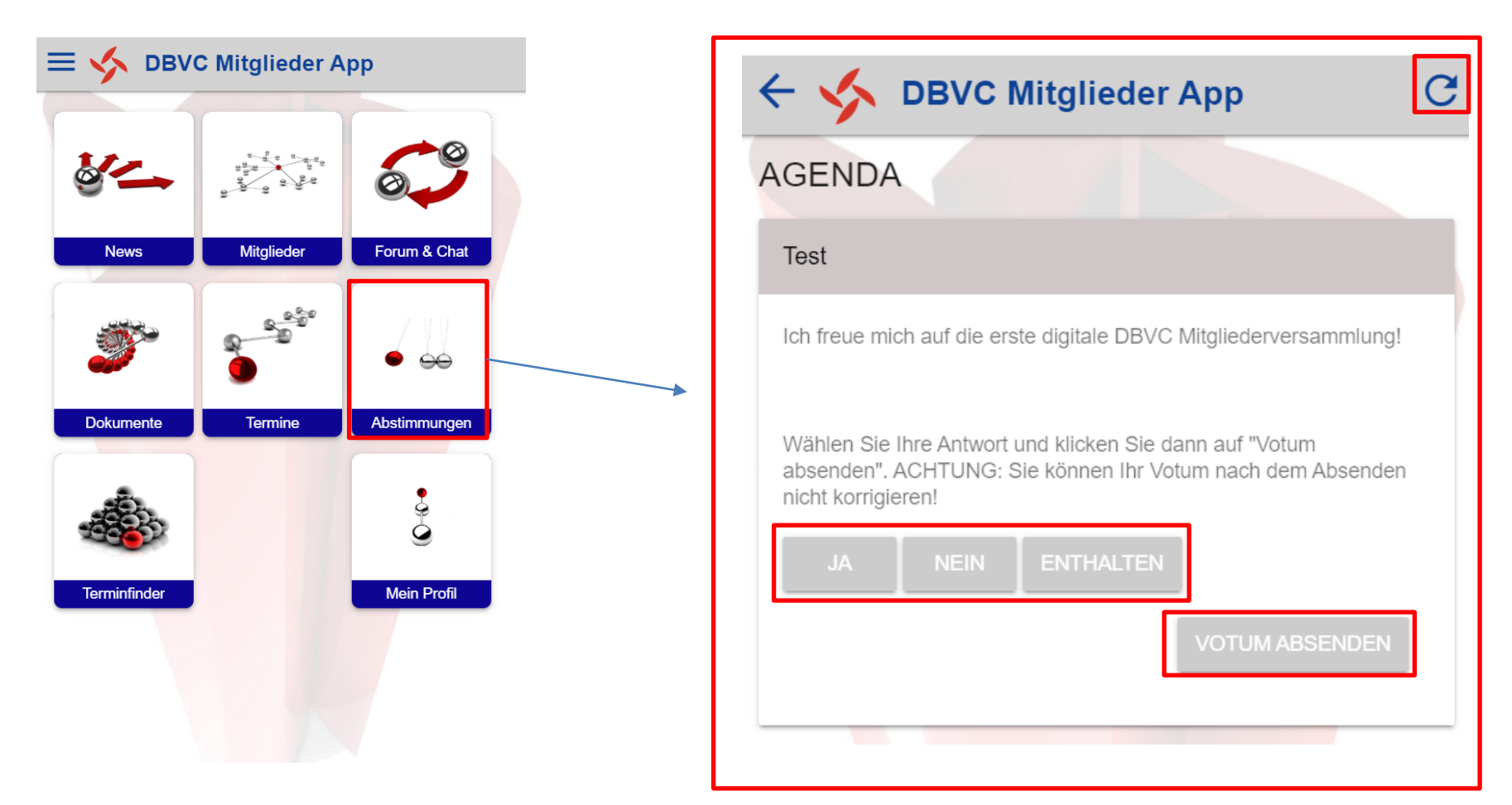

### Wichtig für die Mitgliederversammlung!

Unter "Abstimmungen" können Sie die jährlichen Abstimmungen der Mitgliederversammlung zu "digital" vornehmen. Dabei wird eine Agenda mit Anträgen erstellt, die zur Mitgliederversammlung dann live mit "Ja", "Nein", "Enthaltung" abgestimmt werden kann. Mit dem "Refresh" Button laden Sie nach und nach die Abstimmungspunkt am Tag der Mitgliederversammlung.

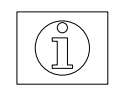

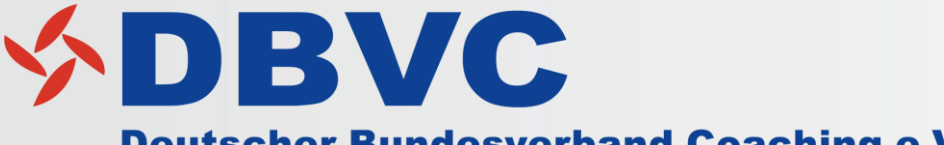

**Deutscher Bundesverband Coaching e.V. Der Business Coaching-Verband** 

# DBVC Mitglieder App

Kontakt: Deutscher Bundesverband Coaching e.V. DBVC Geschäftsstelle Postfach 17 66 49007 Osnabrück DEUTSCHLAND Tel.: +49 541 5804808 Fax : +49 541 5804809 E-Mail: info@dbvc.de Internet: www.dbvc.de

Bildquellen: © DBVC App/ appdialog.de